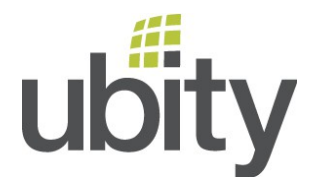

## **VOTRE SERVICE UBITY INC.**

## - VOTRE EQUIPEMENT -

## **CONFIGURER UN ATA SPA112/SPA122**

**Afin de configurer un ATA SPA112/SPA122 pour l'utilisation de la solution Ubity, vous devez suivre les instructions suivantes :**

1 – Connectez-vous à la page web de l'ATA en suivant les instructions fournies par le manufacturier.

2 – Rendez-vous dans l'onglet *Voice*, puis *Provisionning* et changez la valeur Profile Rule pour [http://p.ubity.com/ng/cisco/\\$MA](http://p.ubity.com/ng/cisco/$MA)

**Besoin d'aide ?**

N'hésitez pas à communiquer avec nous par courriel à [support@ubity.com](mailto:support@ubity.com) ou par téléphone au 514-907-3400, option 2.